# Lenovo ThinkShield

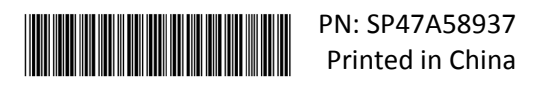

### Guía de activación segura

**IMPORTANTE:** ThinkSystem SE350 requiere **activación** antes del funcionamiento. Para fines de seguridad de los datos, ThinkSystem SE350 tiene el modo de bloqueo del sistema declarado de manera predeterminada.

Método 1 de activación del sistema ThinkSystem SE350: conexión de la aplicación móvil

- 1. Conecte el cable de alimentación a su ThinkSystem SE350.
- 2. Descargue la aplicación ThinkShield Edge Mobile Management de Google Play Store o App Store de Apple a su teléfono Android o iOS (término de búsqueda: "ThinkShield Edge Mobile Management").
- 3. Póngase en contacto con el departamento de TI con su ID. de Lenovo válido para conceder acceso de inicio de sesión a la aplicación ThinkShield Edge Mobile Management.
	- a. Nota: configuración de ID. de Lenovo [https://passport.lenovo.com](https://passport.lenovo.com/)
	- b. Nota: si una organización no está establecida por su departamento de TI, la creación de una organización de autoservicio es posible en [https://portal.thinkshield.lenovo.com](https://portal.thinkshield.lenovo.com/)
- 4. Inicie sesión en la aplicación ThinkShield Edge Mobile Management utilizando su ID. de Lenovo y siga las instrucciones en pantalla de "Activar dispositivo" para completar la activación segura de ThinkSystem SE350.
	- a. Conecte el teléfono Android o iOS al ThinkSystem SE350 utilizando su propio cable de teléfono móvil y el cable que se envía con el sistema, tal como se muestra en el diagrama a continuación, cuando se indique.

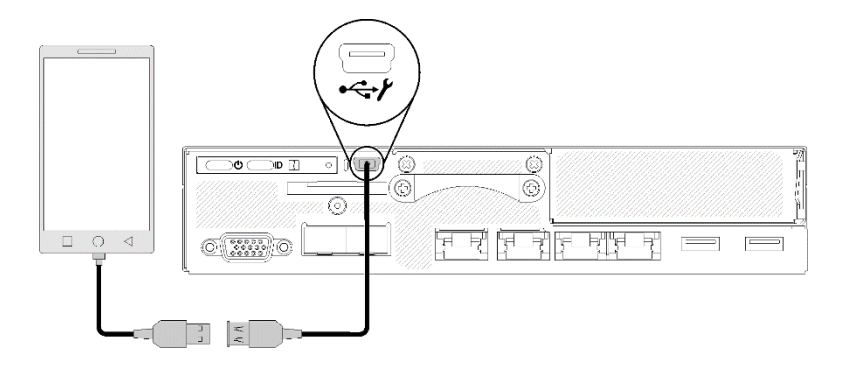

Método 2 de activación del sistema ThinkSystem SE350: conexión a Internet

- 1. Conecte el cable de alimentación a su ThinkSystem SE350 y conecte Internet al puerto Ethernet de gestión de XClarity Controller.
- 2. Póngase en contacto con el departamento de TI para activar el servidor en ThinkShield Key Vault Portal. Especifique el tipo de máquina, el número de serie y el código de activación seguro a su departamento de TI.
- 3. Su servidor se conectará con el ThinkShield Key Vault Portal y llevará a cabo el proceso de activación automáticamente. Una vez que la activación se haya realizado correctamente, se desbloqueará el servidor.
	- a. Nota: el proceso de activación puede demorar hasta 15 minutos en completarse.
	- b. Nota: si el ThinkSystem SE350 ha estado encendido durante más de 2 horas y no ha sido activado por su departamento de TI, se requerirá un ciclo de encendido.

# Proceso de copia de seguridad de la clave de autenticación de la unidad de

### autocifrado (SED AK)

**IMPORTANTE:** la gestión de la clave de autenticación de la unidad de autocifrado está diseñada para la protección de datos. Para prepararse en caso de un error de hardware, se requiere una copia de seguridad del usuario de la clave de autenticación de la unidad de autocifrado. Por razones de seguridad, Lenovo no conserva una copia de la clave de autenticación de la unidad de autocifrado. Se pueden perder datos si la copia de seguridad de la clave de autenticación de la unidad de autocifrado no está disponible después de la reparación del hardware.

## Información del servidor para la activación

**IMPORTANTE:** el código de activación segura es necesario para activar el ThinkSystem SE350. Este prospecto contiene un código de activación seguro que no se puede volver a emitir. Por razones de seguridad, Lenovo no conserva una copia de este código. Guarde una copia de este prospecto mientras el ThinkSystem SE350 esté en funcionamiento. El código de activación segura se puede mostrar mediante la aplicación ThinkShield Edge Mobile Management (iOS/Android) mientras está conectado al servidor.

#### *Información del servidor para la activación*

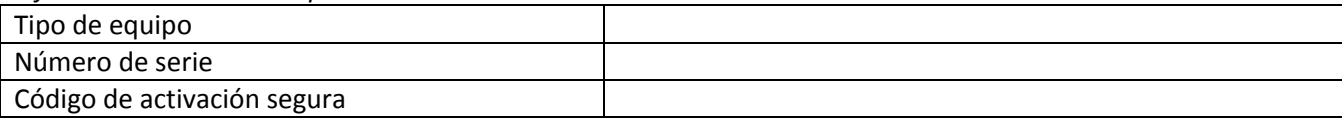

*Solo un técnico de servicio experto*

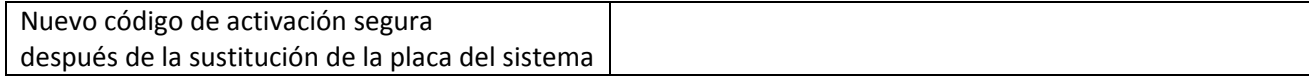

Para obtener más información

Guía de configuración del servidor de ThinkSystem SE350 Edge (Capítulo 4. Configuración del sistema: activar sistema, copia de seguridad de SED AK) y video:

<https://thinksystem.lenovofiles.com/help/topic/SE350/introduction.html>

Para que el departamento de TI acceda a ThinkShield Key Vault Portal, consulte <https://portal.thinkshield.lenovo.com/>

Para las descargas de aplicaciones móviles, visite:

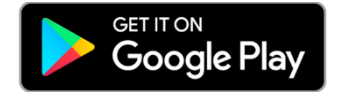

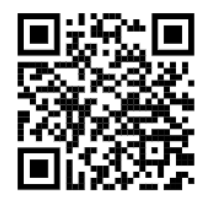

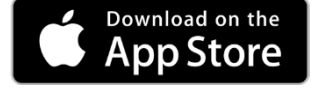

[https://apps.thinkshield.lenovo.com](https://apps.thinkshield.lenovo.com/) [https://apps.thinkshield.lenovo.com](https://apps.thinkshield.lenovo.com/)

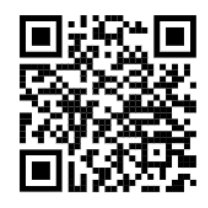

Si tiene alguna pregunta o problema relacionado con el proceso de activación, puede ponerse en contacto con el centro de soporte en:

[ESDNA@lenovo.com](mailto:ESDNA@lenovo.com) para Norteamérica [ESDLA@lenovo.com](mailto:ESDLA@lenovo.com) para países de América Latina [ESDAP@lenovo.com](mailto:ESDAP@lenovo.com) para países de Asia Pacífico entertable [entsupport@lenovo.com](mailto:entsupport@lenovo.com) para China [ESDEMEA@lenovo.com](mailto:ESDEMEA@lenovo.com) para países de Europa y Oriente Medio

**Primera edición (agosto de 2019)**

#### **© Copyright Lenovo 2019.**

AVISO DE DERECHOS LIMITADOS Y RESTRINGIDOS: si los datos o el software se suministran según el contrato GSA (General Services Administration, administración de servicios generales), el uso, la reproducción o la divulgación están sujetos a las restricciones establecidas en el contrato n.º GS‐35F‐05925.

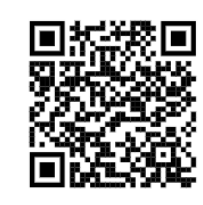